Support Group Application Note

Number: 011

Issue: 1 Author:

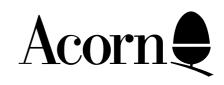

## COPYING THE VIEWSPELL UTILITY DISC FROM DFS TO ADFS

Applicable Hardware:

BBC B BBC B+

BBC Master 128

**BBC Master Compact** 

Related Application Notes:

Copyright © Acorn Computers Limited 1992

Every effort has been made to ensure that the information in this leaflet is true and correct at the time of printing. However, the products described in this leaflet are subject to continuous development and improvements and Acorn Computers Limited reserves the right to change its specifications at any time. Acorn Computers Limited cannot accept liability for any loss or damage arising from the use of any information or particulars in this leaflet. ACORN, ECONET and ARCHIMEDES are trademarks of Acorn Computers Limited.

Support Group
Acorn Computers Limited
Acorn House
Vision Park
Histon
Cambridge CB4 4AE

## COPYING THE VIEWSPELL UTILITY DISC TO ADFS

## Why you will want to do this

Viewspell has been written to be filing system independent, and the speed of checking is limited in practice to the speed at which the master and user dictionaries can be read in. The DFS in not particularly efficient in this respect, and ADFS floppies (or a Winchester drive) are much better if you require fast block transfers of data, such as is used by Viewspell. Also, ADFS allows sensible partitioning of your disc into various work areas, and supports higher data density, getting 640K on an ADFS L(arge) format floppy.

## How to go about it

To transfer all the utilities and examples from your supplied Viewspell disc, follow the instructions below.

Use your ADFS Utilities disc to format a M(edium) or L(arge) format ADFS disc, depending on whether you have single or double sided disc drives.

Now do the following:

```
*Basic
```

\*Mount 0 - insert your ADFS Utilities disc in drive 0

LOAD"CopyFiles"

\*Mount 0 - insert your ADFS Viewspell work disc in drive 0

\*CDir Viewspell

\*Dir Viewspell

\*CDir O

\*CDir T

\*CDir W

**RUN** 

The CopyFiles program will now ask various questions that you should answer as below, swapping discs where asked to:

(users response in bold)

Copyfiles Vx.yz

Source filing system **D** -> DISC

Enter DFS drive number 0 RETURN

Enter source directory O RETURN

Insert DFS disc into drive 0

Destination filing system  $A \rightarrow ADFS$ 

Enter ADFS drive number 0 RETURN

Enter destination directory \$.Viewspell.O RETURN

Copying mode L RETURN

Source list spec \* **RETURN** 

<sup>\*</sup>Fadfs

CopyFiles will now copy all files from directory O from your DFS Viewspell disc to directory \$.Viewspell.O on your new ADFS disc. When this is done, the prompt 'Source list spec' will reappear. Press **ESCAPE** to return to the main menu, and repeat for both the other directories, T and W (eg DFS source directory W -> ADFS destination directory \$.Viewspell.W).

When you have done all the above transfers correctly, you should have an ADFS disc ready for use with Viewspell.